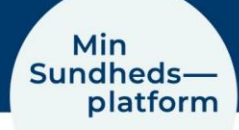

**07-01-2022**

# **Videocall - Starten Sie jetzt!**

Lesen Sie hier, wie Sie einen Videocall starten und teilnehmen

# Schritt 1 – Login Sie sich bei der App MinSP ein oder auf minsundhedsplatform.dk mit NemID

Falls Sie Min Sundhedsplatform noch nie zuvor verwendet haben, müssen Sie sich zuerst mit NemID einloggen und die Nutzungsbedingungen akzeptieren.

Wenn Sie Min Sundhedsplatform mit Ihrem Smartphone oder auf Ihrem Tablet benutzen wollen, müssen Sie zuerst die App "MinSP" downloaden. Diese App finden Sie mit Ihrem iPhone oder iPad im Appstore. Falls Sie ein Android-Gerät besitzen, können Sie die App im PlayStore herunterladen. Sie können sich auch unter [www.minsundhedsplatform.dk](http://www.minsundhedsplatform.dk/) einloggen.

# Schritt 2 – Benutzen Sie Google Chrome, Edge, Firefox oder Safari für den

### Videocall

Um am Videocall teilzunehmen, können Sie beispielsweise einer dieser Internet-Browser verwenden:

### Google Chrome, Firefox oder Safari für iPhone, iPad und Mac

Google Chrome, Edge oder Firefox für andere Smartphones, Tablets und Computer Bitte beachten Sie, dass Sie für den Videocall NICHT Internet Explorer verwenden können.

# Schritt 3 – Testen Sie vor dem Videocall Ihre Kamera und das Mikrofon

Sie können Ihr Smartphone, Tablet oder Ihren Computer für den Videocall verwenden. Bitte sorgen Sie vorgängig dafür, dass die Videokamera und das Mikrofon funktionieren und die Lautsprecher in Betrieb sind. Bevor der Videocall startet, müssen Sie testen, ob das Mikrofon und die Kamera funktionieren. Bitte tun Sie dies einige Tage vor dem Videocall.

Besuchen Sie<https://meet.regionh.dk/> / [http://www.regionsjaelland.dk/videotest](http://www.regionsjaelland.dk/videotest%20/) um zu testen, dass Ihr Mikrofon und die Kamera funktionieren, damit Sie bereit sind für den Videocall.

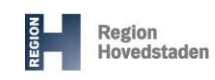

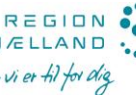

# Schritt 4 – Starten Sie den Videocall in der App MinSP oder auf minsundhedsplatform.dk

- 1. Sie finden den Videocall unter "Aftaler" vælg "Kommende aftaler" Klicken Sie auf die Details.
- 2. Klicken Sie auf "Begynd videomøde" Sie können auf die Schaltfläche drücken, sobald diese orange ist. Vorher ist die Schaltfläche grau und inaktiv

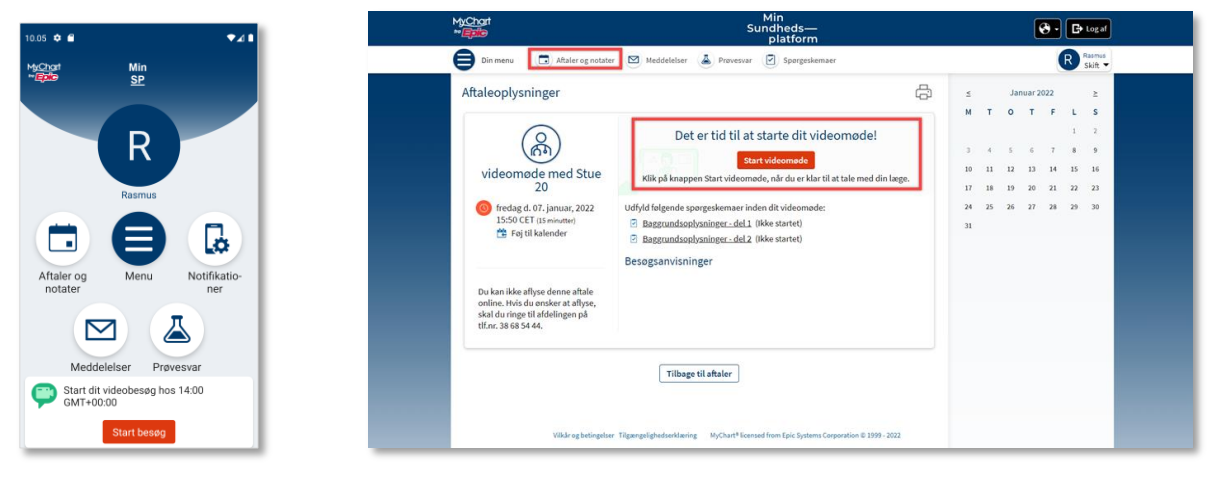

App MinSP Minsundhedsplatform.dk

### Vor dem Videocall

- Bereiten Sie sich vor. Schreiben Sie sich Ihre Fragen auf, die Sie gerne am Videocall beantwortet hätten.
- Schalten Sie Ihr Smartphone, Tablet oder Ihren Computer rechtzeitig an, bevor der Videocall startet. Dies können Sie 30 Minuten vor dem Videocall tun.
- Haben Sie eine/n Verwandte/n, der/die am Videocall teilnimmt? Besprechen Sie bitte die Rolle der teilnehmenden Person während des Videocalls im Voraus.

### Tipps für den Videocall

- Suchen Sie sich einen ruhigen Platz
- Falls Sie während des Videocalls Körperstellen zeigen oder Bewegungen oder Handlungen durchführen müssen, ist es wichtig, dass Sie sich an einem privaten und sicheren Raum aufhalten.
- Setzen Sie sich nicht mit der Sonne im Rücken hin. Die Kamera und der Bildschirm sollten in die Gegenrichtung des Fensters sein.
- Platzieren Sie sich in der Mitte des Bildes. Falls mehrere Personen gleichzeitig im Raum sind, sorgen Sie dafür, dass alle Personen sichtbar sind.
- Sprechen Sie langsam und deutlich. Wählen Sie Ihre Worte klug, falls Kinder oder junge Personen dabei sind.
- Machen Sie sich eventuell Notizen während des Videocalls.
- Ist der Videocall mit einem Kind, ist es von Vorteil ein Smartphone oder ein Tablet zu benutzen, da das Personal dann das Kind in Bewegung sehen kann.
- Das Kind oder der/die Jugendliche muss immer am Videocall teilnehmen; es sei denn, dies wurde anders vereinbart.

### Start des Videocalls

Wenn Sie den Videocall starten: Zuerst wird auf dem Bildschirm eine Uhr angezeigt, die die Zeit bis zum Videocall herunterzählt. Sobald die Zeit abgelaufen ist, wird auf dem Bildschirm " Velkommen til Region Hovedstadens virtuelle venteværelse" stehen, bis das medizinische Fachpersonal sich auch in den Videocall einloggt. Wir tun unser Bestes um pünktlich am Videocall teilzunehmen. Es kann jedoch sein, dass es eine Verspätung gibt. Warten Sie bitte im Videocall-Raum.

Begrüssung: Das medizinische Fachpersonal wird Sie begrüssen und nach Ihrer CPR-Nr. und Ihrem Namen fragen.

Teilnahme von Verwandten: Falls eine/r Ihrer Verwandten im Videocall teilnimmt, muss die Person Ihren Namen und Ihre Beziehung zu Ihnen preisgeben.

Zweck: Sie und das medizinische Fachpersonal vereinbaren den Zweck des Treffens, damit Sie erkennen können, ob Sie alle Themen besprochen haben, die besprochen werden sollten.

Einzelunterhaltung zwischen Kind/Jugendliche/r und dem medizinischen Fachpersonal: Möchte das Kind oder der/die Jugendliche gerne alleine mit dem medizinischen Fachpersonal sprechen, wird eine Einzelunterhaltung vereinbart. Dies kann von Beginn an sein oder wurde vor des Videocalls vereinbart. Es ist möglich das Meeting für Dritte zu schliessen, wenn alle richtigen Teilnehmenden anwesend sind.

Mehrere Verwandte/Eltern: Wenn mehrere Verwandte oder Elternteile am Videocall teilnehmen, wird an die anderen ein separater Link geschickt.

Sprechzeit: Falls Sie mehrere Personen sind, die teilnehmen, können Sie im Voraus besprechen, wie Sie die Sprechzeit aufzuteilen (beispielsweise in dem Sie Ihre Hand strecken).

Zeit: Das medizinische Personal wird Sie 5 Minuten vor dem Ende des Videocalls über die verbleibende Zeit informieren.

Zukünftige Vereinbarungen: Am Schluss werden nochmals alle Vereinbarungen besprochen, die getroffen wurden.

Weitere Fragen: Falls Sie nach den Videocall noch weitere Fragen haben, werden Sie informiert, wo und bei wem Sie sich melden können. Sie können beispielsweise jederzeit eine Mitteilung an die Abteilung schicken via MinSP.

#### Wenn die Technick verrücktspielt

- Wenn das Bild einfriert oder der Ton nicht richtig funktioniert, schliessen Sie das Fenster mit dem Videocall und versuchen Sie es erneut.
- Falls dies nicht funktioniert, wir das medizinische Personal Sie anrufen und mit Ihnen vereinbaren, wie das Treffen abgehalten werden kann.

Benötigen Sie Hilfe? Rufen Sie den Patientensupport an! Wählen Sie Tel. 31 90 83 64, Montag – Freitag von 9-14 Uhr